# **UPMC Consumer** *Advantage* **HSA portal access**

**You have easy 24/7 online access to view and manage your** 

**HSA account.** 

1

Log in to *My*Health *OnLine* by following this path: **www.upmchealthplan.com** > Member Login/Register

(If you're new to *My*Health OnLine, click Register and follow the directions.)

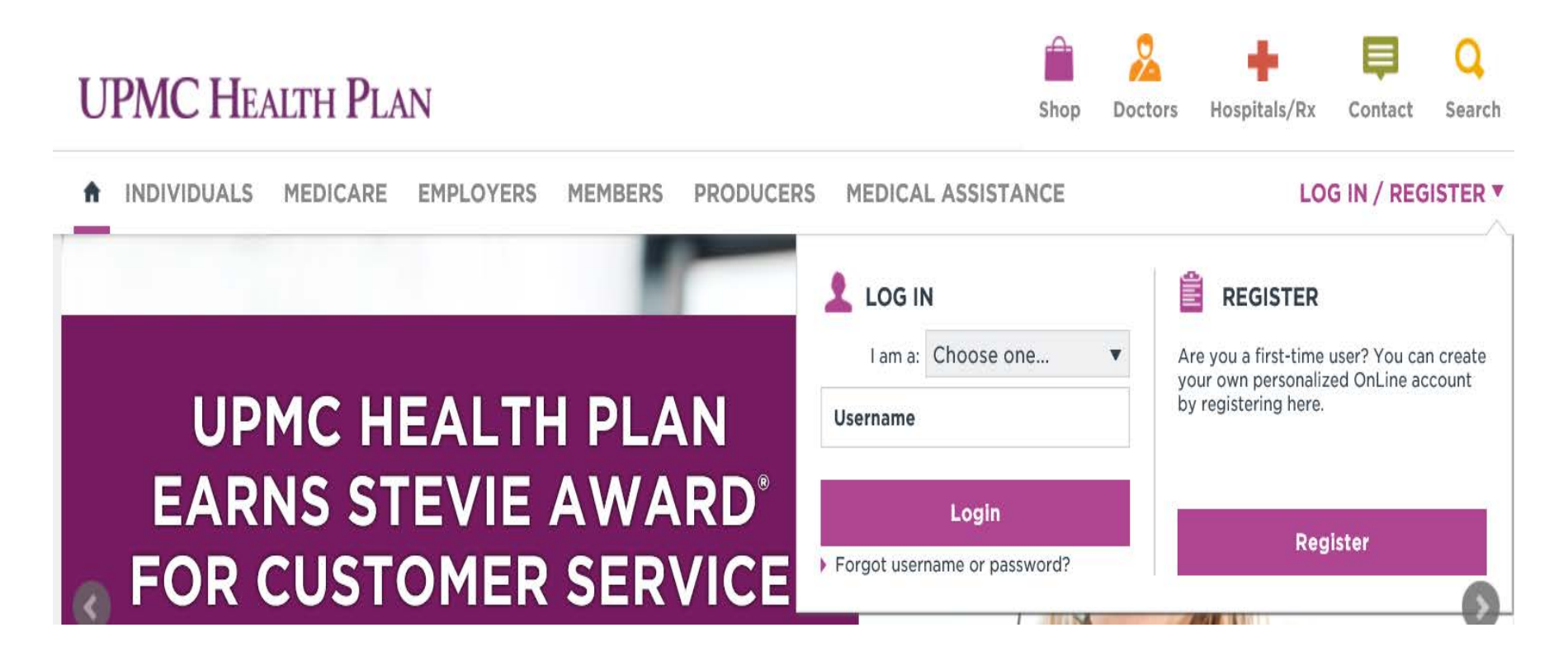

#### On the MyHealth OnLine homepage, click Quick Links at the top of the page

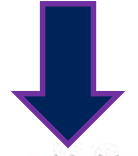

#### Contact Us Log Out

#### **UPMC** MyHealth OnLine

**SEARCH FOR** 

**DOCTOR** 

HOME

S

**BETTER HEALTH** 

**AND WELLNESS** 

**SMART HEALTHCARE** 

**Take a Healthy Step** 

My Account

Messages and Alerts (0)

Quick Links ▼

## **Complete your MyHealth Questionnaire**

Get a summary of your health status and a list of activities that benefit you the most!

Start your survey now

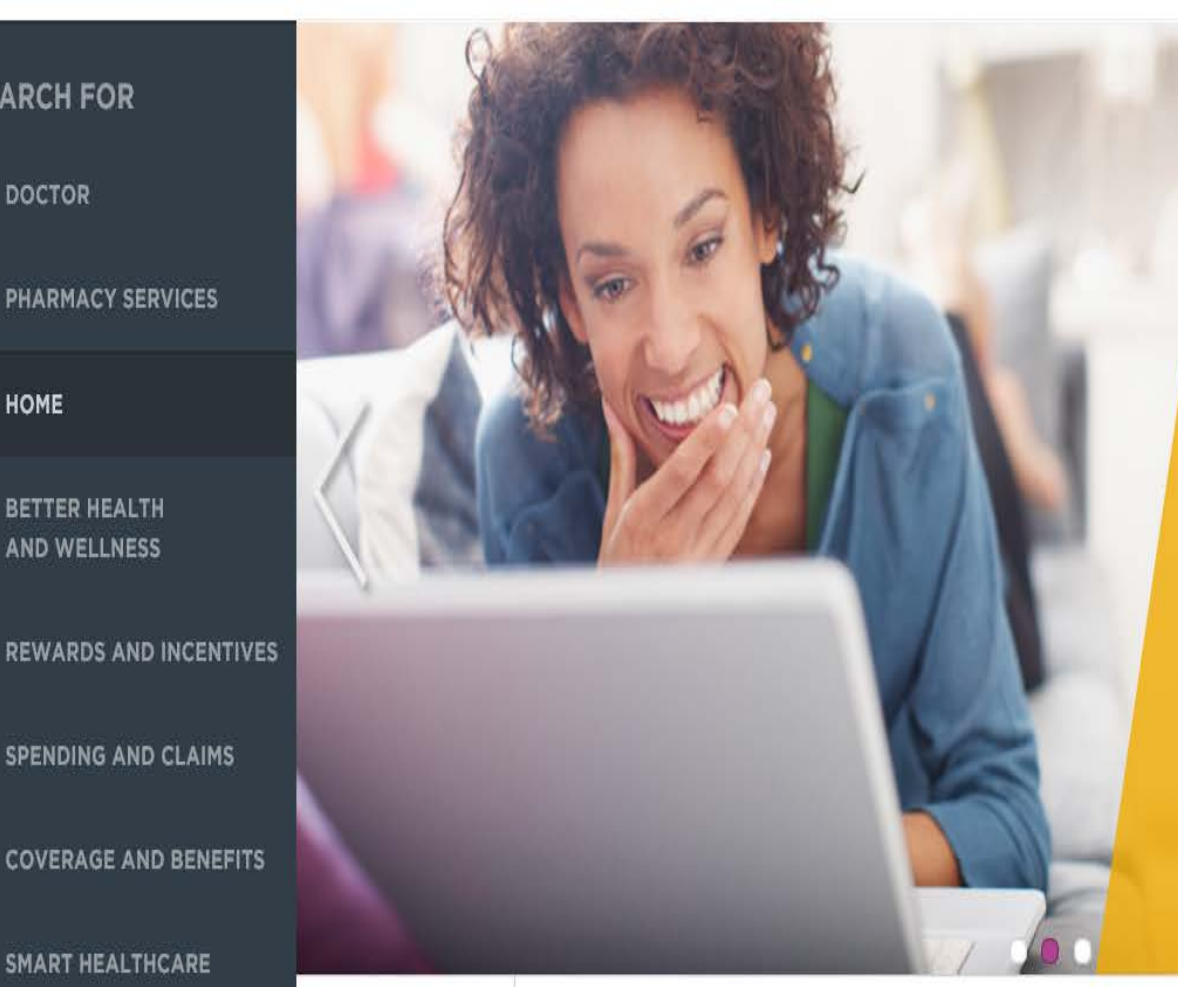

Then click on UPMC Consumer *Advantage*  Portal. This takes you to the UPMC Consumer *Advantage*  HSA welcome page.

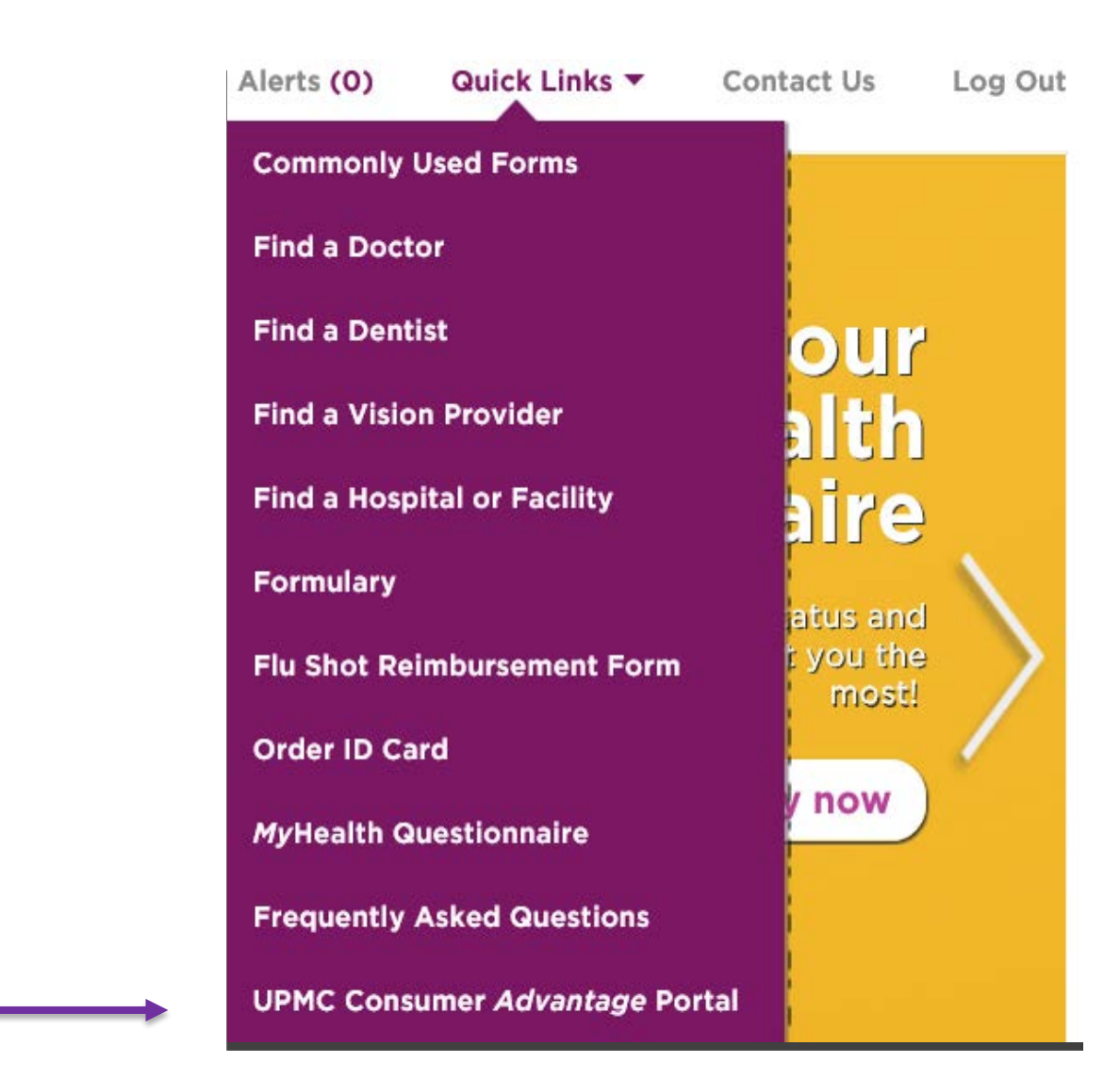

You will immediately be prompted to read and accept the Terms and Conditions. This will only occur upon your initial login.

# **UPMC Consumer Advantage®**

#### **Agreements**

You must accept the terms and conditions for this account by reviewing and accepting all agreements listed below.

**Designated Representative Agreement Electronic Disclosure** HSA Custodial Agreement and Disclosure Statement **Important Information on Patriot Act Requirements** 

**Read and agree Read and agree Read and agree Read and agree** 

**Fee Schedule Interest Information** 

Submit

# **UPMC Consumer Advantage®**

Last Login: 6/8/2016 - Online

Tools & **Statements &** Home **Dashboard Accounts Profile Notifications Support** I Want To... Get the most out of your HSA funds **File A Claim Make HSA Transaction** Save \$10 at HSA Store, Code: UPMC10, View More **Manage Investments Manage My Expenses Available Balance**  $\omega$ **Visit HSA Store Health Savings Account Cash Account Message Center** \$1,483.50 **Download Mobile App Investment Account** To get your money faster, set up a bank account for direct deposit \$0.00

Example above of Home page after T & Cs have been accepted.

### **UPMC HEALTH PLAN**

**1** Test User5

(0) Logout